- 
- อ่าน 7369 ครั้ง

Python เป็นภาษาหนึ่ง ที่เป็น interactive script ซึ่งสามารถใช้งานได้หลากหลาย รวมทั้งการประมวลผลไฟล์ XML ด้วย ซึ่งสามากทำได้ง่ายดาย โดยใช้ module PyXML

1. ติดตั้ง PyXML

อันดับแรกเราต้องติดตั้ง Python InterPretter ก่อนครับ สามารดาวน์โหลดได้จาก <u>http://www.python.org/</u> [1] ซึ่งผมขอข<sup>้</sup>ามละกัน เ มื่อติดตั้งแล้ว สำหรับ Windows อาจต้อง set path ให้เรียก python interpreter ใช้งานได้ ส่วน linux ใช้ apt-get install ก็รอใช้งานได้แล้วครับ อันดับต่อมาก็โหลด PyXML ซึ่งเป็น module ที่ใช้ประมวลผล XML ครับ โหลด source ได้ที่

<http://sourceforge.net/projects/pyxml/> [2] จากนั้น unzip แล้วติดตั้ง โดยเรียกคำสั่ง

# python setup.py install

```
จากนั้นระบบจะทำการ install ให้
ซึ่งสำหรับ window บางครั้งอาจต้องติดตั้ง .NET SDK เพื่อ compile module ด้วย
ใช้แบบ binary จะสะดวกกว่า
สามารถทดสอบได้ โดยเข้าไปที่ interpreter ดังนี้
```

```
>>> import xml
>>> xml. version
'0.8.4'
```
ถือว่าใช้ได้ครับ 2. ลงมือเขียน parser เมื่อลง python จะมี IDLE ซึ่งเป็น IDE ที่ติดตั้งมาให้เหมาะสำหรับการใช้งานพอสมควร เราจะใช้ IDE ตัวนี้เป้นหลักครับ

Published on Sake.in.th (https://sake.in.th)

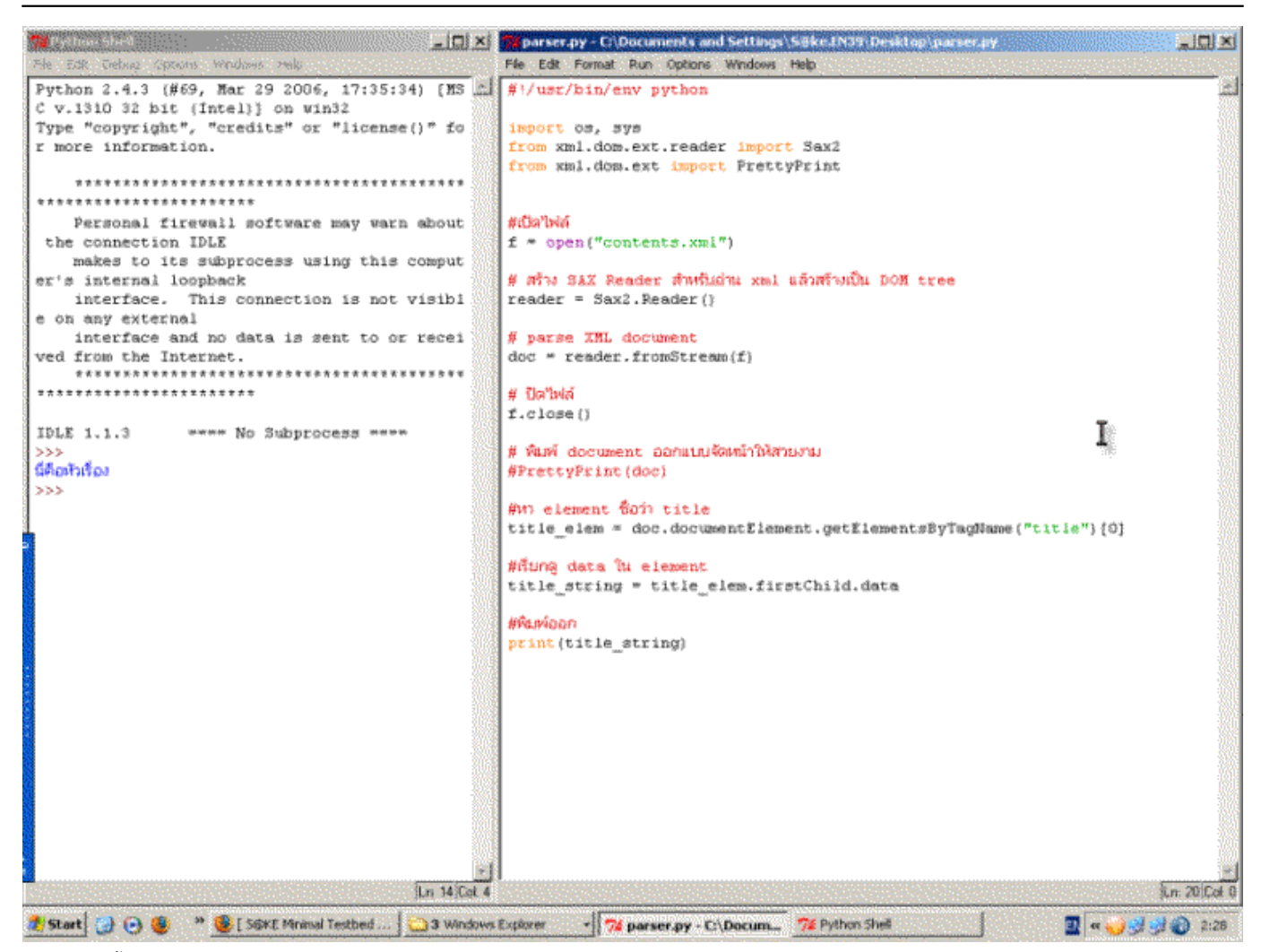

อันดับแรกสร้าง xml ไฟล์ที่จะตัดก่อน สมติชื่อ contents.xml

- 1. <?xml version="1.0" encoding="tis-620"?>
- 2. <contents>
- 3. <title>นี่คือหัวเรื่อง</title>
- 4. <details>นี่คือรายละเอียดของ ไฟล์ xml</details>
- 5. </contents>

สำหรับที่จะทดสอบเขียน เราจะทดสอบโดยการใช้ DOM และ SAX ครับ เลือก File >> New Window จากนั้น save file เป็น .py

1. #!/usr/bin/env python

Published on Sake.in.th (https://sake.in.th)

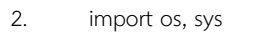

- 3. from xml.dom.ext.reader import Sax2
- 4. #เปิดไฟล์
- 5. f = open("contents.xml")
- 6. # สร้าง SAX Reader สำหรับอ่าน xml แล้วสร้างเป็น DOM tree
- 7. reader = Sax2.Reader()
- 8. # parse XML document
- 9. doc = reader.fromStream(f)
- 10. # ปิดไฟล์
- 11. f.close()
- 12. # พิมพ์ document ออกแบบจัดหน้าให้สวยงาม
- 13. PrettyPrint(doc)

จากนั้นเลือก F5 สำหรับ รัน module จริง ๆ แล้ว เราสามารถพิมพ์คำสั่งที่ละบรรทัดที่ interpreter เลยก็ได้ครับ แต่ผมชอบเขียนเป็นไฟล์มากกว่า เพราะแก้ไขสะดวก ผลลัพธ์จะได้เอกสาร XML ข้างต้นออกมา หากต้องการหา element ก็สามารถหาได้โดยคำสั่ง

- 1. #หา element ชื่อว่า title
- 2. title\_elem = doc.documentElement.getElementsByTagName("title")[0]
- 3. #เรียกดู data ใน element
- 4. title\_string = title\_elem.firstChild.data
- 5. #พิมพ์ออก
- 6. print(title\_string)

Published on Sake.in.th (https://sake.in.th)

# ::ข้อมูลเพิ่มเติม ::

<http://pyxml.sourceforge.net/topics/howto/xml-howto.html> [3] <http://www.xml.com/pub/a/2002/09/25/py.html> [4]

SiteTags: [programming](https://sake.in.th/tags/sitetags/programming) [5]

[Python](https://sake.in.th/category/sitetags/python) [6] [XML](https://sake.in.th/category/sitetags/xml) [7]

**Source URL (modified on 2008-07-14 17:08):** https://sake.in.th/node/4

#### **Links**

[1] http://www.python.org/

[2] http://sourceforge.net/projects/pyxml/

[3] http://pyxml.sourceforge.net/topics/howto/xml-howto.html

[4] http://www.xml.com/pub/a/2002/09/25/py.html

[5] https://sake.in.th/tags/sitetags/programming

[6] https://sake.in.th/category/sitetags/python

[7] https://sake.in.th/category/sitetags/xml